### Välj station Gå in på: <https://buckfast.faldtbiodlingar.se/valjStation>

- 1. Välj station i listan
- 

### **Välj Parningstation**

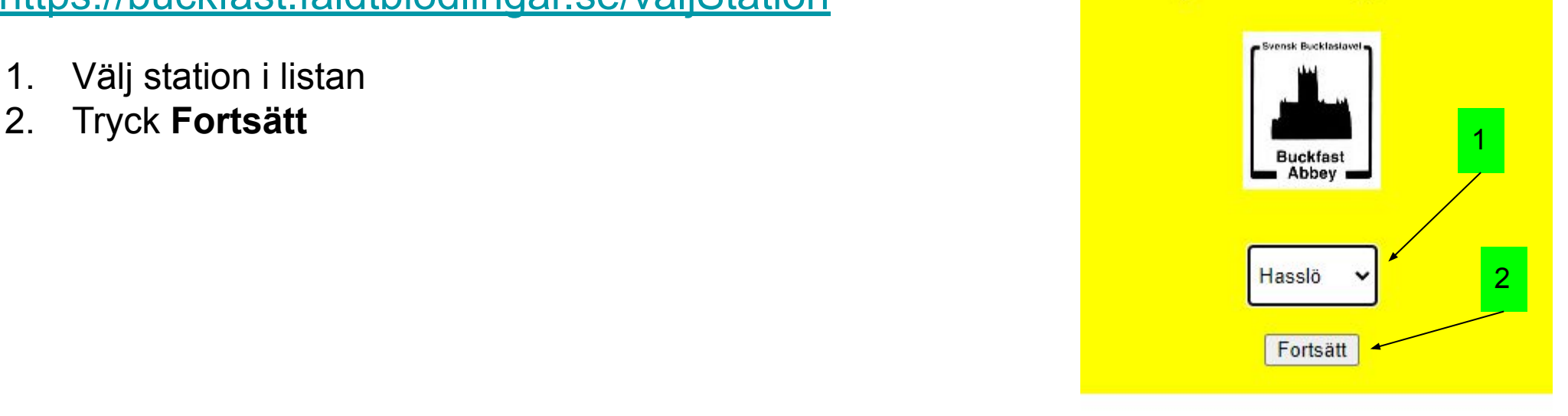

## Välj vecka

- 1. Alla bokningsbara veckor visas i listan
- 2. Välj önskad vecka genom att trycka på den vecka som önskas

1

#### Anmälningsidan för parningstationer

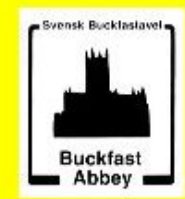

#### Vald station: Hasslö parningstation

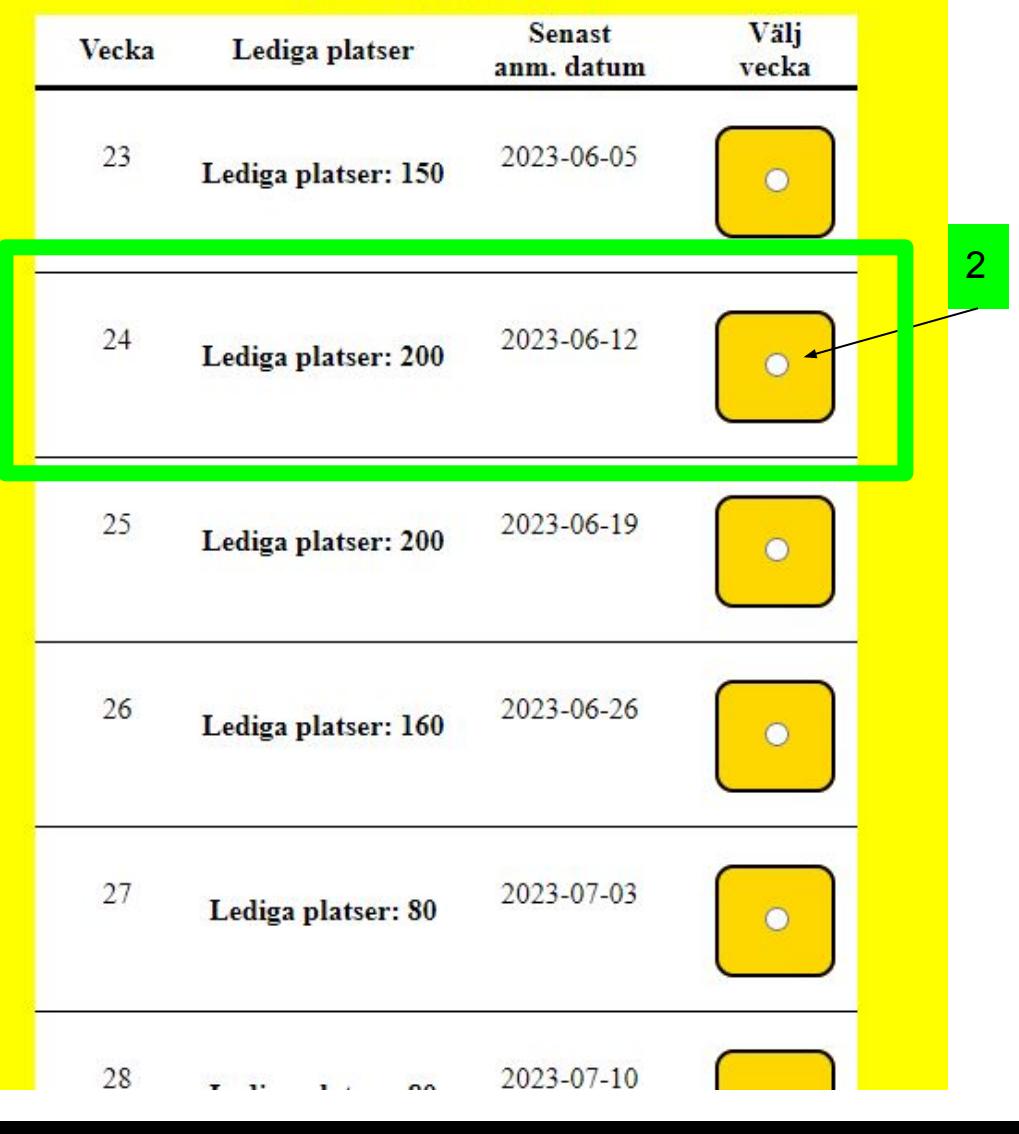

# Fyll i bokningsuppgifter

- 1. Här visas antal platser utifrån tre begränsningar
	- a. Antal **fysiska kup-platser** anger hur många stolpar och pallar vi har att erbjuda vald vecka
	- b. Antal **fysiska kassett-platser** anger hur många ytterhus vi har att erbjuda vald vecka
	- c. Antal **bokningsbara platser** anger hur många samhällen (både kupor och kassetter) som är tillgängligt att sätta på stationen. Detta värde kan vara lägre än det fysiska antalet platser och grundar sig på hur god drönartillgången är på station
- 2. Ange antal kupor och/eller kassetter
- 3. Ange ditt medlemsnummer Ditt medlemsnummer står på den årliga fakturan för medlemsavgiften (kallad "kundnr.")
- 4. Ange kontaktuppgifter **OBS!** Eftersom fakturan skickas till angiven mailadress är det viktigt att du fyller i korrekt "Email"
- 5. Här kan du lämna meddelande till stationsföreståndaren
- 6. Kryssa i rutan efter att ha läst igenom bokningsvillkoren
	- a. Tryck på länken för att läsa bokningsvillkoren

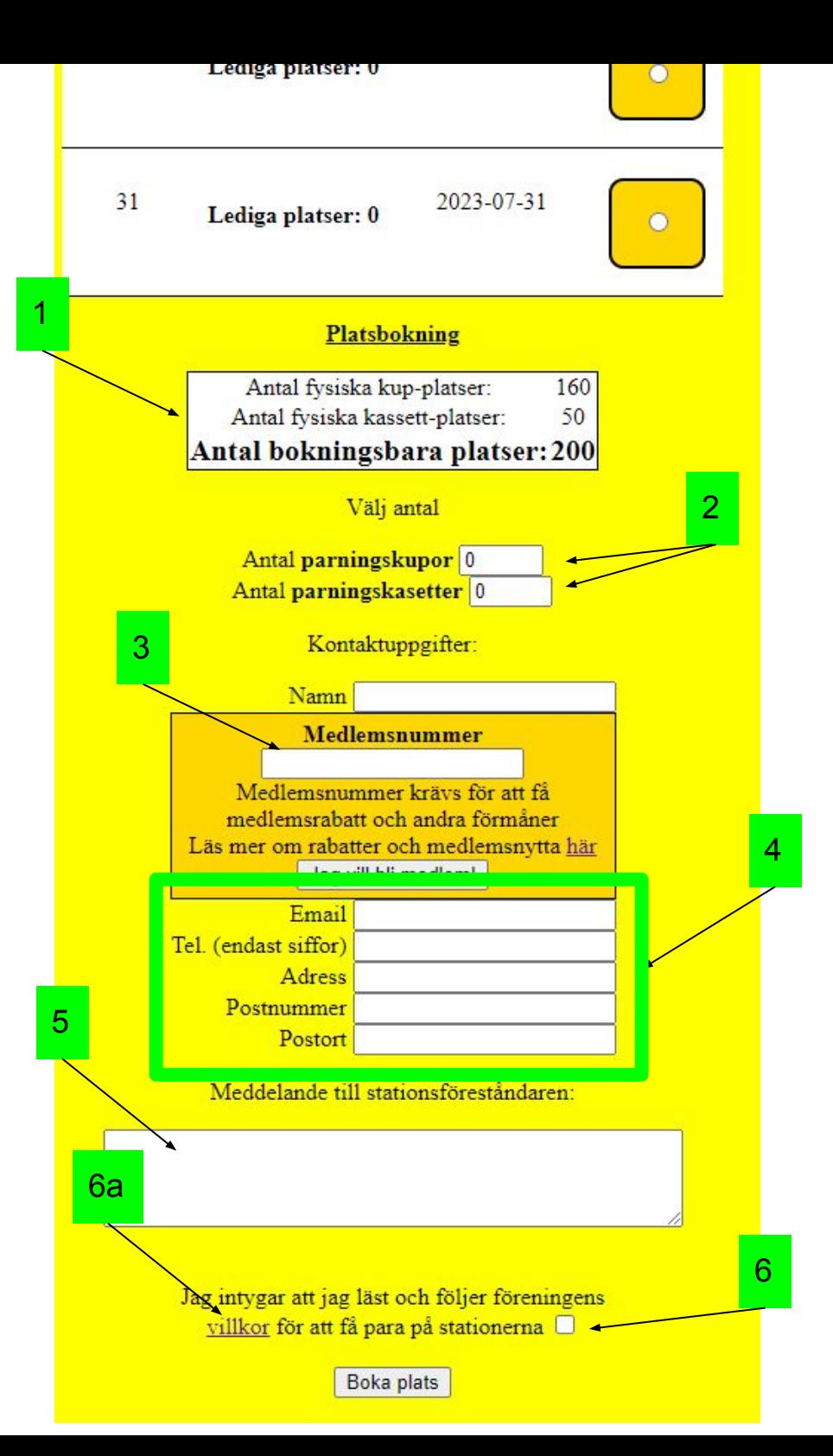

### Bekräfta bokningen

För att bekräfta att det är du som gjort bokningen skickas först ett bekräftelsemejl ut med en länk som du ska använda Kontrollera inkorgen

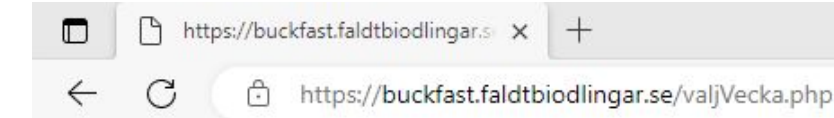

#### Nästan färdig!

Var god och bekräfta bokningen genom att ange den bokningskod som skickades till din e-postadress.

Om du inte fått bokningsbekräftelse inom 2 timmar, vänligen kontrollera skräppost och om du angett korrekt mejladress. Om problem fortfarande kvarstår - kontakta stationsföreståndaren. Observera att bokningen inte är registrerad förrän du fyllt i och bekräftat bokningen.

# Bekräfta bokningen

Du har fått ett mejl med ditt bokningsnummer men även en unik kod.

Tryck på knappen "Tryck här för att bekräfta bokning"

Bekräftelselänk - Bokning på parningstation De Inkorgen x

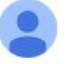

bekraftelse@faldtbiodlingar.se till mig v

Här kommer bokningsnummret tillsammans med din unika kod:

Var god och ange dessa för att bekräfta bokningen!

**Bokningsnummer: 21** 

**Unik kod: 82974** 

### Tryck här för att bekräfta bokning

 $\rightarrow$  Vidarebefordra  $\leftrightarrow$  Svara

### Ange därefter ditt bokningsnummer och din unika kod

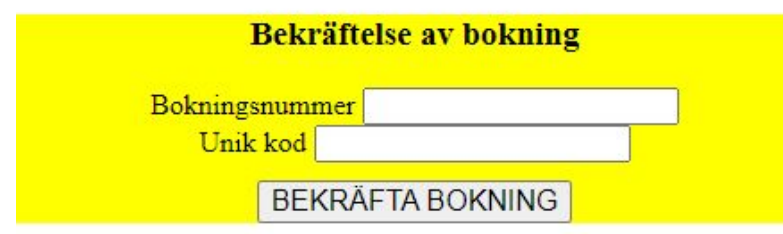

## Färdigt!

Nu är bokningen klar!

Nu får du ett mejl med en kopia av bokningen som registrerats

Du kan skriva ut bokningen och ta med vid utsättning för att underlätta för stationsföreståndaren

#### Bokningsbekräftelse - Buckfast > Inkorgen x

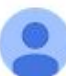

bekraftelse@faldtbiodlingar.se till mig v

#### Tack för att du bokat plats!

Bokningsnummer: 21 Vald parningstation: Hasslö parningstation Vald vecka: 25 Info om bokningsveckan: Antal parningskupor: 40 Antal parningskassetter: 40 Namn: Martin Fäldt Medlemsnummer: VILL BLI MEDLEM

<u> Gymru maeini teithig milwest</u>

Telefon: 01410586336 Adress: Stora Buckfastgatan 3 Postnummer: 27643 Postort: Malmö Information till utsättare/föreningen: Jag lämnar extra spännband